## **BAB III**

## **ANALISIS DAN PERANCANGAN SISTEM**

#### **3.1. Analisis Sistem**

Analisis sistem dapat didefiniskan sebagai penguraian dari suatu sistem informasi yang utuh kedalam bagian-bagian komponennya dengan maksud untuk mengidentifikasikan dan mengevaluasi permasalahan-permasalahan dan kebutuhankebutuhan yang diharapkan dapat diusulkan untuk perbaikan.

## **3.1.1. Analisis Sistem Yang Berjalan Saat Ini**

Selama ini siswa di SMA Muhammadiyah 4 Kartasura menggunakan buku paket sebagai media belajar untuk mata pelajaran TIK (Teknologi Informasi dan Komunikasi). Pada buku paket yang ada terdapat beberapa materi yang harus dipelajari oleh siswa diantaranya materi mengenai operasi dasar komputer, perangkat lunak komputer, jaringan komputer, internet, perangkat keras komputer, desain grafis dan masih banyak lagi. Penelitian yang didapatkan di SMA Muhammadiyah 4 Kartasura mengambil 15 sampel dari 95 siswa. Dari sampel didapatkan bahwa 14 siswa yang ada mengalami kesulitan dalam proses pembelajaran TIK yang telah ditetapkan di sekolah dikarenakan sulit memahami istilah-istilah komputer yang ada di dalamnya, buku paket yang digunakan sebagai media belajar siswa tidak semua istilah komputer dijelaskan di dalam buku tersebut. Pada saat mengalami kesulitan tersebut siswa bertanya kepada guru mata pelajaran yang bersangkutan, namun ada juga siswa yang mencari istilah yang tidak ada dalam buku paket dengan *browsing* di internet pada saat di luar jam pelajaran TIK. Oleh karena itu perlu dibangun sebuah aplikasi yang dapat menunjang serta mempermudah proses belajar siswa dalam mempelajari materi TIK. Diagram alur sistem yang berjalan saat ini disajikan dalam Gambar 3.1.

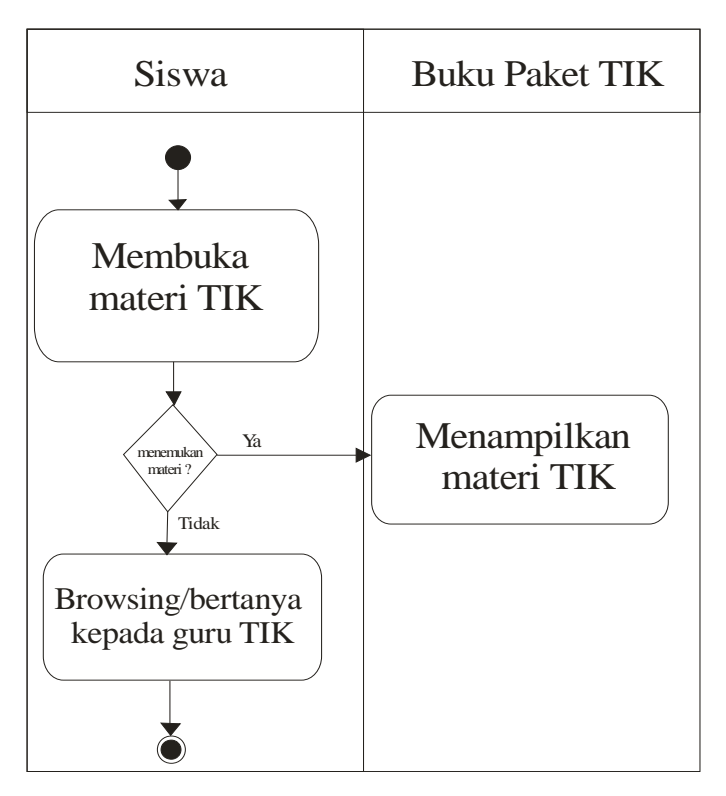

Gambar 3.1 Diagram Alur Sistem Yang Berjalan Saat Ini

### **3.1.2 Analisis Sistem Yang Baru**

Berdasarkan dari analisis yang telah dilakukan sebelumnya, maka perlu dibangun sebuah aplikasi kamus. Aplikasi kamus yang dibangun mendefinisikan istilah-istilah yang berkaitan dengan materi TIK yang isinya mengacu dari buku paket yang dipelajari siswa di SMA Muhammadiyah 4 Kartasura. Aplikasi kamus yang dibangun akan memiliki beberapa fitur seperti *splash screen, welcome screen,* menu daftar istilah, menu petunjuk, fitur pencarian istilah, menu tentang, dan menu profil sekolah. Pada sistem yang baru ini semua akan dilakukan dengan *smartphone* berbasis Android. Dengan adanya aplikasi yang dibangun diharapkan dapat menambah wawasan dan membantu siswa-siswi SMA Muhammadiyah 4 Kartasura dalam mempelajari dan memahami istilah-istilah komputer secara cepat dan mudah, sehingga proses belajar siswa menjadi lebih maksimal, efektif dan efisien. Diagram alur sistem yang baru disajikan dalam Gambar 3.2.

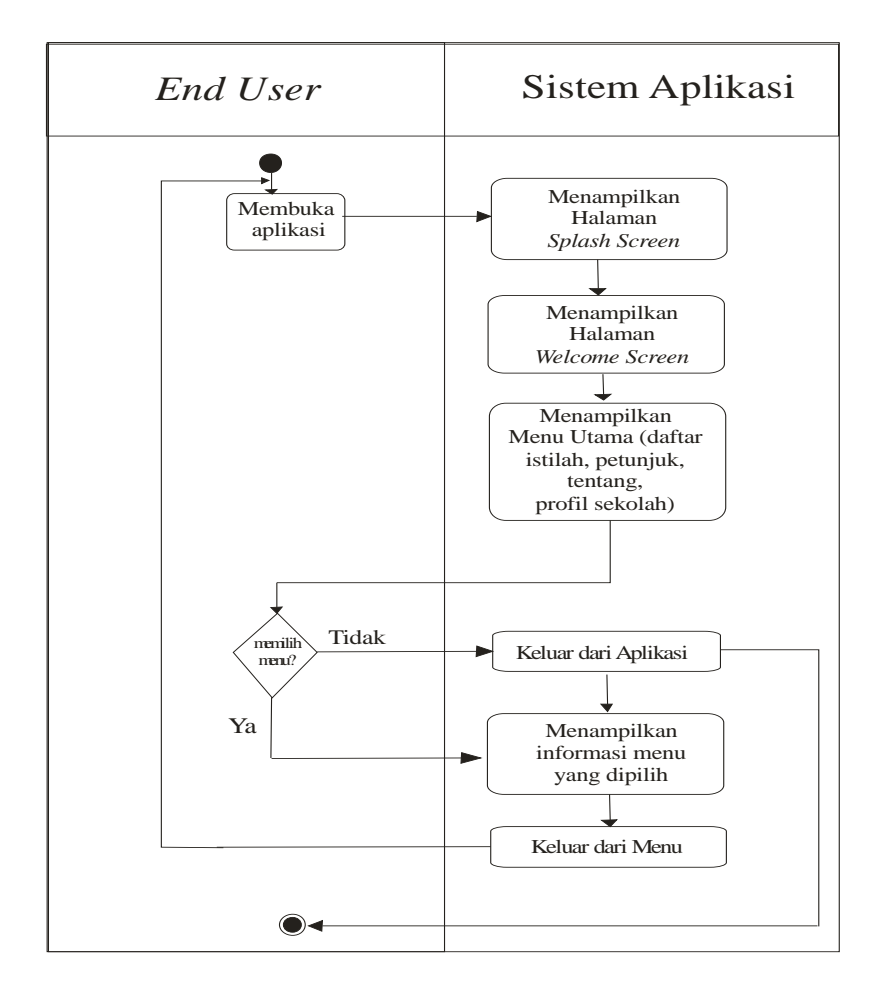

Gambar 3.2 Diagram Alur Sistem Yang Baru

## **3.1.3 Kebutuhan Fungsional**

Kebutuhan fungsional yaitu jenis kebutuhan yang berisi proses-proses apa saja yang nantinya dapat dilakukan oleh sistem aplikasi.

Berikut adalah kebutuhan fungsional pada aplikasi kamus istilah komputer:

- a) Aplikasi dapat menampilkan halaman *splash screen.*
- b) Aplikasi dapat menampilkan halaman *welcome screen.*
- c) Aplikasi dapat menampilkan halaman menu utama.
- d) Aplikasi dapat menampilkan halaman daftar istilah.
- e) Aplikasi dapat menampilkan halaman petunjuk.
- f) Aplikasi dapat menampilkan halaman tentang apikasi.
- g) Aplikasi dapat menampilkan halaman profil sekolah.
- h) Aplikasi dapat menampilkan halaman deskripsi istilah.
- i) Aplikasi harus mampu melakukan pencarian istilah.

### **3.1.4 Kebutuhan** *Non* **Fungsional**

Kebutuhan *non* fungsional yaitu kebutuhan yang berisi properti perilaku yang dimiliki oleh sistem.

Berikut adalah kebutuhan *non f*ungsional pada aplikasi kamus istilah komputer berbasis Android:

a) Operasional

Aplikasi digunakan pada sistem operasi Android minimal versi *kitkat*.

b) Informasi

Aplikasi ini berfungsi untuk memberikan informasi mengenai istilah-istilah komputer yang sesuai dengan materi pelajaran TIK (Teknologi Informasi dan Komunikasi).

c) Kinerja

Aplikasi digunakan secara *online.*

### **3.2 Perancangan Sistem**

#### **3.2.1.** *Use Case Diagram*

*Use case diagram* menggambarkan *actor*, *use case* dan relasinya sebagai suatu urutan tindakan yang memberikan nilai terukur untuk aktor. Sebuah *use case*  digambarkan sebagai elips horizontal dalam suatu diagram UML *use case*. Pada sistem ini terdapat *single actor*, yaitu pengguna aplikasi (*end user*/ siswa). *End user* dapat melakukan beberapa tindakan seperti melihat menu utama, melihat daftar istilah, pencarian istilah, melihat deskripsi istilah, melihat petunjuk, melihat tentang dan melihat profil sekolah, sementara *admin* bertugas untuk mengelola sistem diantara mengelola daftar istilah, mengelola petunjuk, mengelola tentang dan mengelola profil sekolah. *Use Case Diagram End User* disajikan pada Gambar 3.3, sementara *Use Case Diagram Admin* disajikan pada Gambar 3.4.

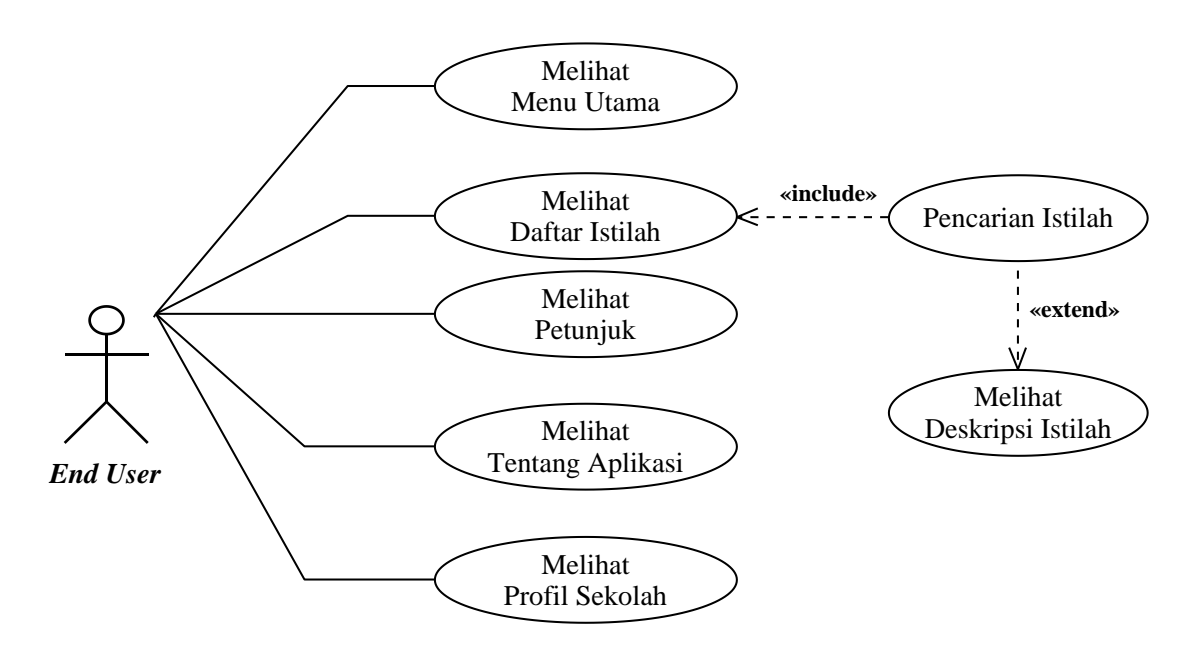

Gambar 3.3 *Use Case Diagram End User*

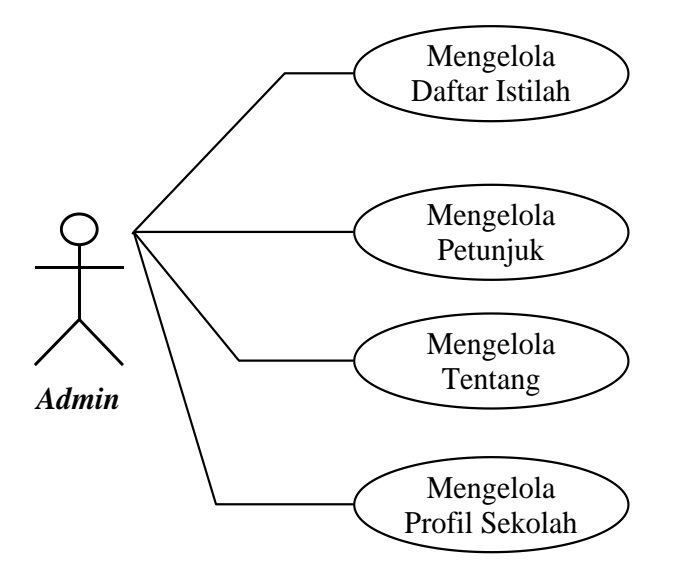

Gambar 3.4 *Use Case Diagram Admin*

## **3.2.2.** *Class Diagram*

*Class diagram* menggambarkan struktur statis dari kelas dalam sistem dan menggambarkan atribut, operasi dan hubungan antara kelas. *Class* diagram membantu dalam memvisualisasikan struktur kelas-kelas dari suatu sistem dan merupakan tipe diagram yang paling banyak dipakai seperti terlihat pada Gambar 3.5.

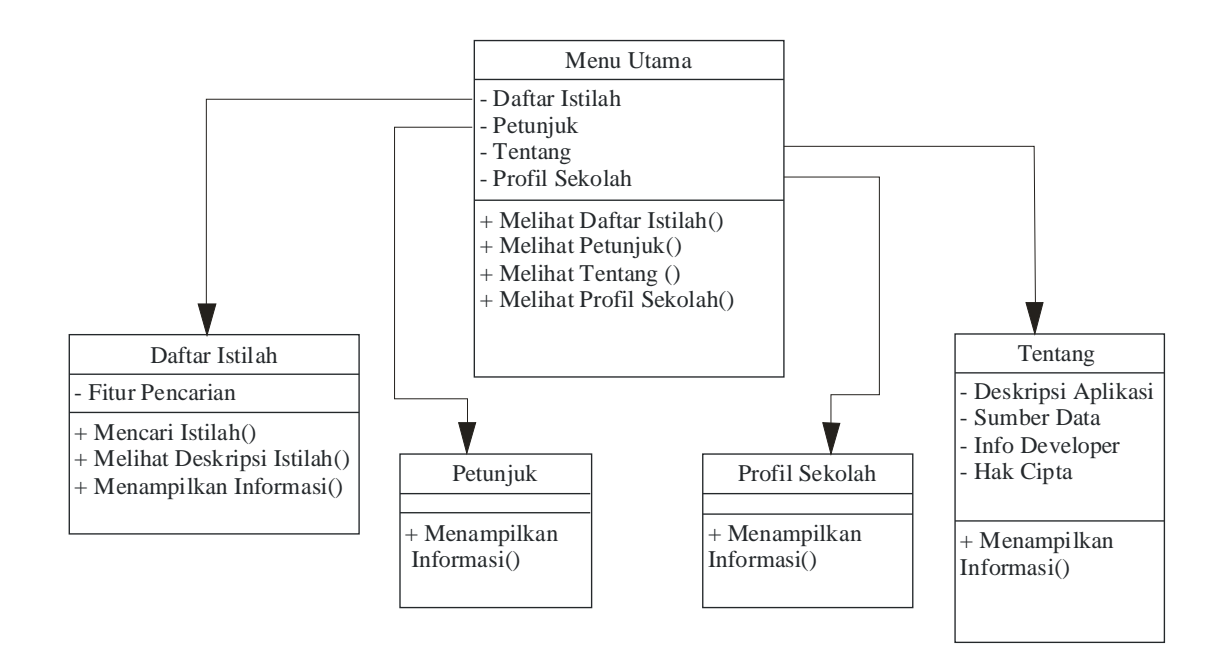

Gambar 3.5 *Class Diagram*

### **3.2.3** *Activity Diagram*

*Activity diagram* menggambarkan aktivitas, objek, *state*, transisi *state* dan *event*. Dengan kata lain kegiatan diagram alur kerja menggambarkan perilaku sistem untuk aktivitas.

## **3.2.3.1** *Activity Diagram* **Melihat Menu Utama**

*Activity diagram* melihat menu utama disajikan pada Gambar 3.6 menggambarkan proses dimana *end user* sebagai *actor* dalam melihat menu utama, dimulai pada saat *end user* sebagai *actor* membuka aplikasi, aplikasi akan menampilkan halaman *splash screen,* dan selanjutnya aplikasi menampilkan halaman *welcome screen* kemudian aplikasi akan menampilkan halaman menu utama setelah itu *end user* akan memilih menu yang di inginkan seperti menu daftar istilah, menu petunjuk, menu tentang dan menu profil sekolah. Setelah *end user* memilih menu yang inginkan sistem akan memunculkan halaman menu tersebut.

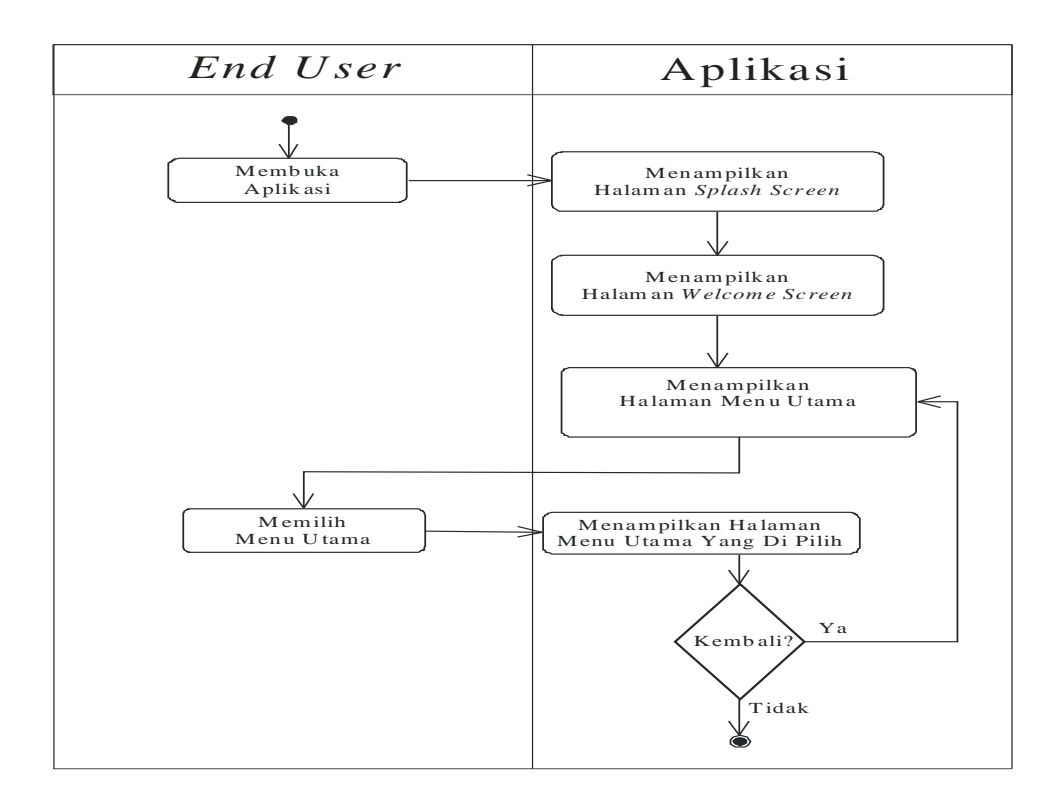

Gambar 3.6 *Activity Diagram* Melihat Menu Utama

## **3.2.3.2** *Activity Diagram* **Pencarian Istilah**

*Activity Diagram* pencarian istilah disajikan pada Gambar 3.7 menggambarkan proses dimana *end user* sebagai *actor* dalam mencari istilah, dimulai pada saat *end user* sebagai *actor* membuka aplikasi, aplikasi akan menampilkan halaman *splash screen,* dan selanjutnya aplikasi menampilkan halaman *welcome screen* kemudian aplikasi akan menampilkan halaman menu utama setelah itu halaman menu utama akan mucul maka terdapat pilihan menu daftar istilah. Setelah proses menu daftar istilah selesai, selanjutnya halaman daftar istilah akan ditampilkan dan terdapat fitur pencarian istilah. *End user* dapat mencari istilah yang diinginkan dengan melihat daftar istilah atau dengan meng-input istilah pada fitur pencarian maka sistem akan mencari sesuai dengan kata kunci yang di-inputkan, jika tidak ditemukan maka *end user* harus memasukkan istilah kembali. Jika ditemukan maka sistem akan menampilkan deskripsi istilah yang dimasukan.

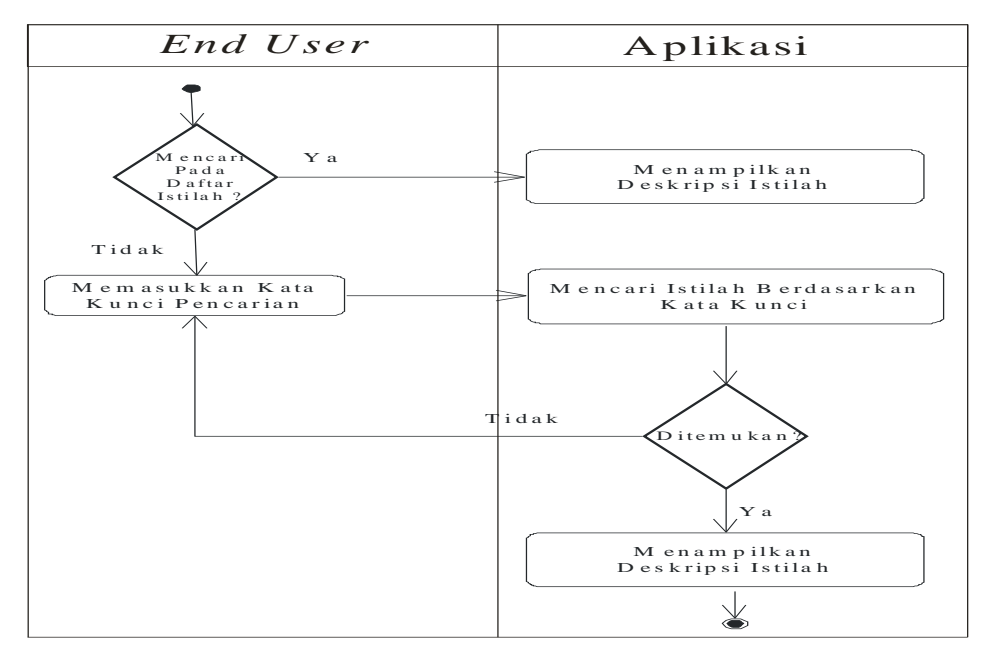

Gambar 3.7 *Activity Diagram* Pencarian Istilah

#### **3.2.3.3** *Activity Diagram Admin* **Proses** *Maintenance*

*Activity diagram admin* proses *maintenance* dimulai dengan *admin* sebagai *actor* memasukkan *username* dan *password,* selanjutnya sistem akan melakukan validasi apabila validasi *valid* maka akan muncul halaman *form* yang dapat digunakan untuk melakukan *update*, hapus dan edit data dari masing-masing fitur yang ada di halaman *web mitrahosting.id*.

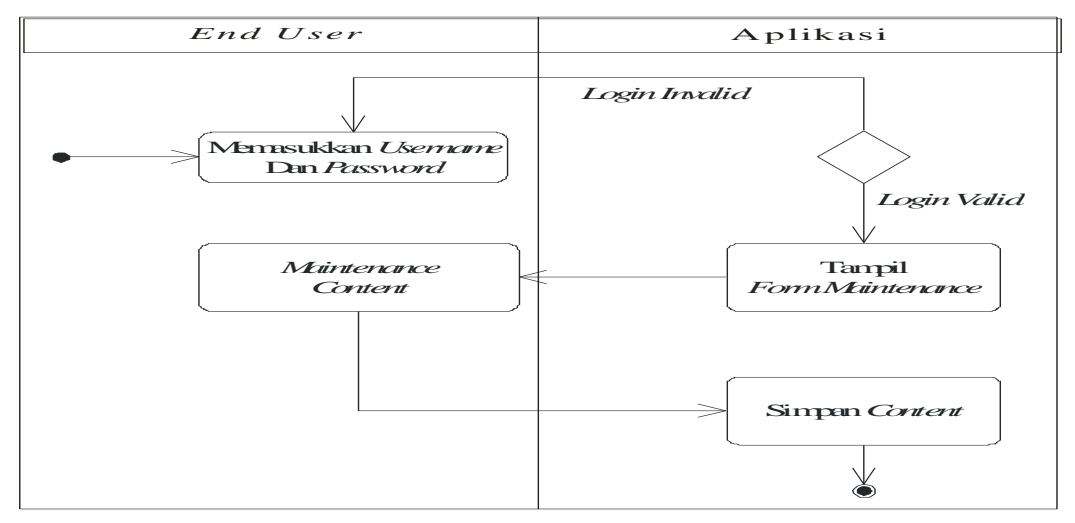

Gambar 3.8 *Activity Diagram Admin* Proses *Maintenance*

### **3.2.4** *Sequence Diagram*

*Sequence Diagram* menjelaskan interaksi objek yang disusun berdasarkan urutan waktu. Secara mudahnya *sequence* diagram adalah gambaran tahap demi tahap, termasuk kronologi (urutan) perubahan secara logis yang seharusnya dilakukan untuk menghasilkan sesuatu sesuai dengan *use case* diagram.

#### **3.2.4.1** *Sequence Diagram* **Melihat Menu Utama**

*Sequence Diagram* untuk proses melihat menu utama tampak pada Gambar 3.9 dimulai pada saat *end user* sebagai *actor* membuka sistem, kemudian sistem akan menampilkan halaman *splash screen*, selanjutnya menampilkan halaman *welcome screen* dan dilanjutkan dengan menampilkan *form* menu utama.

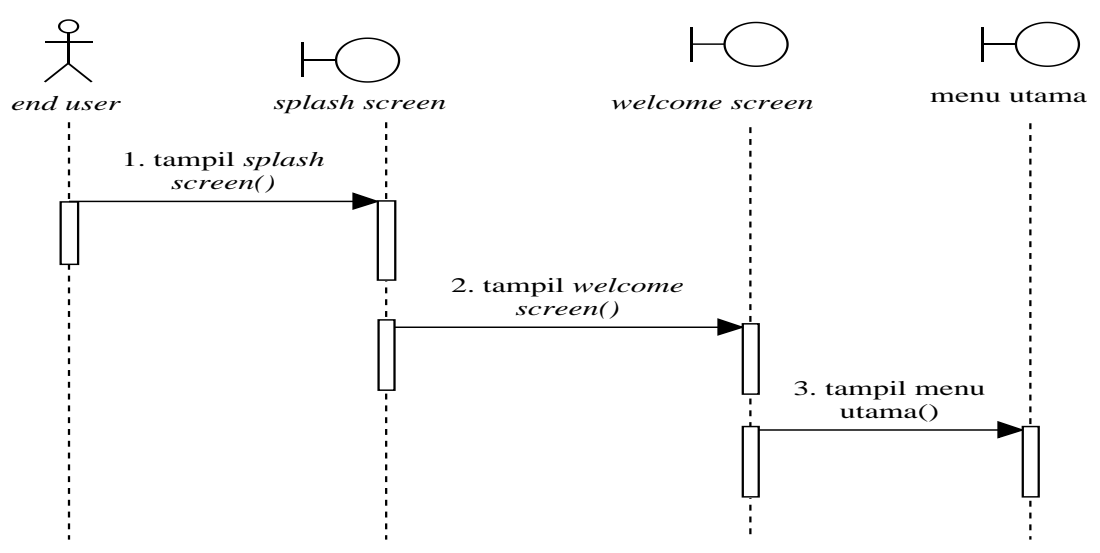

Gambar 3.9 *Sequence Diagram* Melihat Menu Utama

#### **3.2.4.2** *Sequence Diagram* **Melihat Daftar Istilah**

*Sequence Diagram* untuk melihat daftar istilah tampak pada Gambar 3.10 dimulai pada saat *end user* sebagai *actor* membuka sistem, kemudian sistem akan menampilkan halaman *splash screen*, selanjutnya menampilkan halaman *welcome screen* dilanjutkan dengan menampilkan *form* menu utama dan menampilkan *form* daftar istilah.

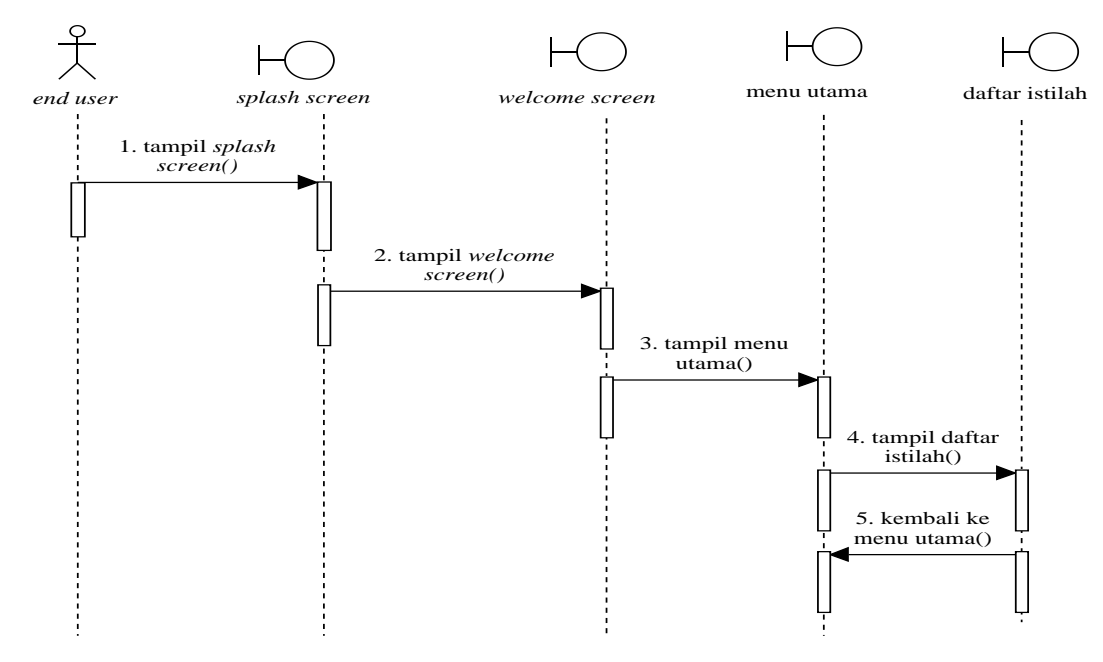

Gambar 3.10 *Sequence Diagram* Melihat Daftar Istilah

#### **3.2.4.3** *Sequence Diagram* **Pencarian Istilah**

*Sequence diagram* untuk pencarian istilah tampak pada Gambar 3.11 dimulai pada saat sistem menampilkan *form* fitur pencarian istilah dan kemudian *end user*  sebagai *actor* menginputkan kata kunci untuk mencari data istilah pada *form* pencarian istilah. Kemudian sistem akan *mevalidasi* untuk mencari data setelah pencarian selesai sistem akan menampilkan hasil pencarian istilah.

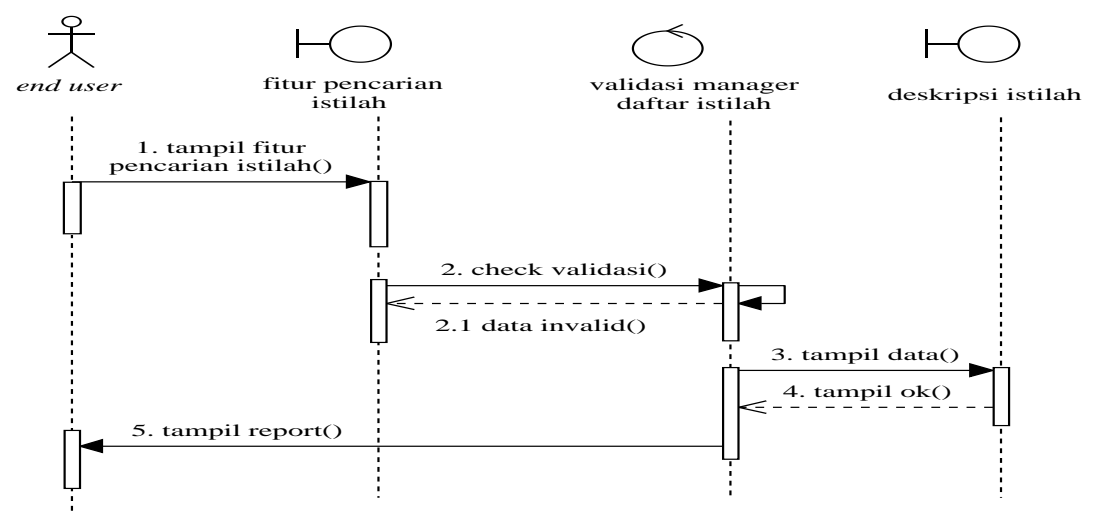

Gambar 3.11 *Sequence Diagram* Pencarian Istilah

#### **3.2.4.4** *Sequence Diagram* **Melihat Petunjuk**

*Sequence Diagram* untuk melihat petunjuk tampak pada Gambar 3.12 dimulai pada saat *end user* sebagai *actor* membuka sistem, kemudian sistem akan menampilkan halaman *splash screen*, selanjutnya menampilkan halaman *welcome screen* dilanjutkan dengan menampilkan *form* menu utama dan menampilkan *form* petunjuk.

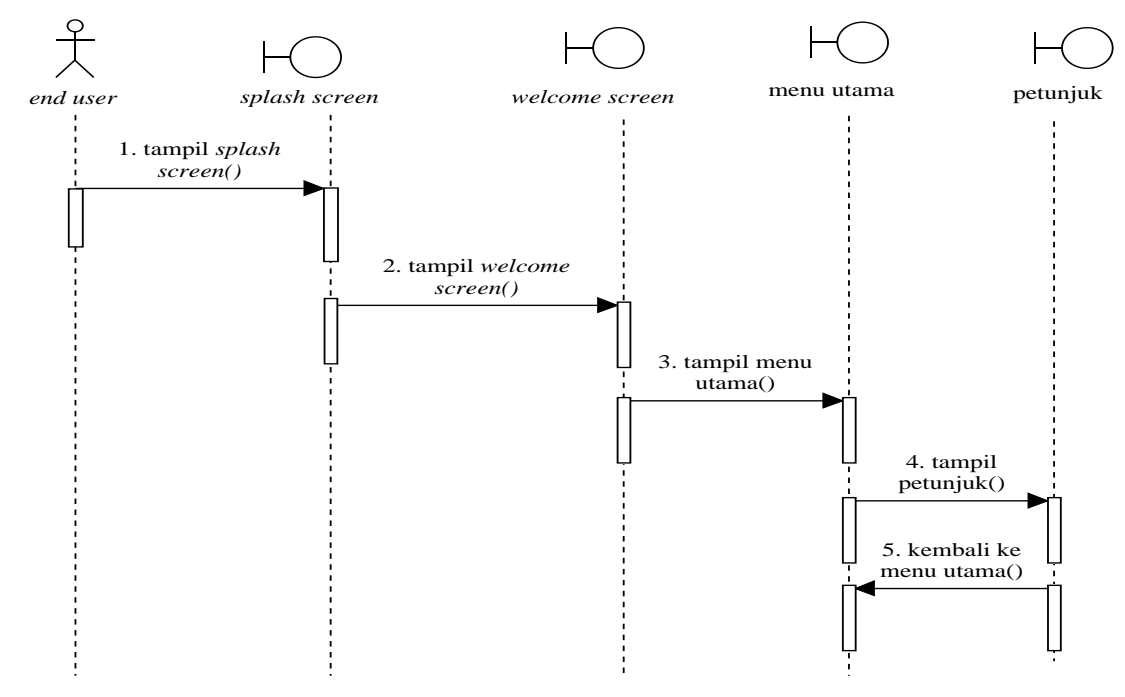

Gambar 3.12 *Sequence Diagram* Melihat Petunjuk

#### **3.2.4.5** *Sequence Diagram* **Melihat Tentang**

*Sequence Diagram* untuk melihat tentang tampak pada Gambar 3.13 dimulai pada saat *end user* sebagai *actor* membuka sistem, kemudian sistem akan menampilkan halaman *splash screen*, selanjutnya menampilkan halaman *welcome screen* dilanjutkan dengan menampilkan *form* menu utama dan menampilkan *form* tentang.

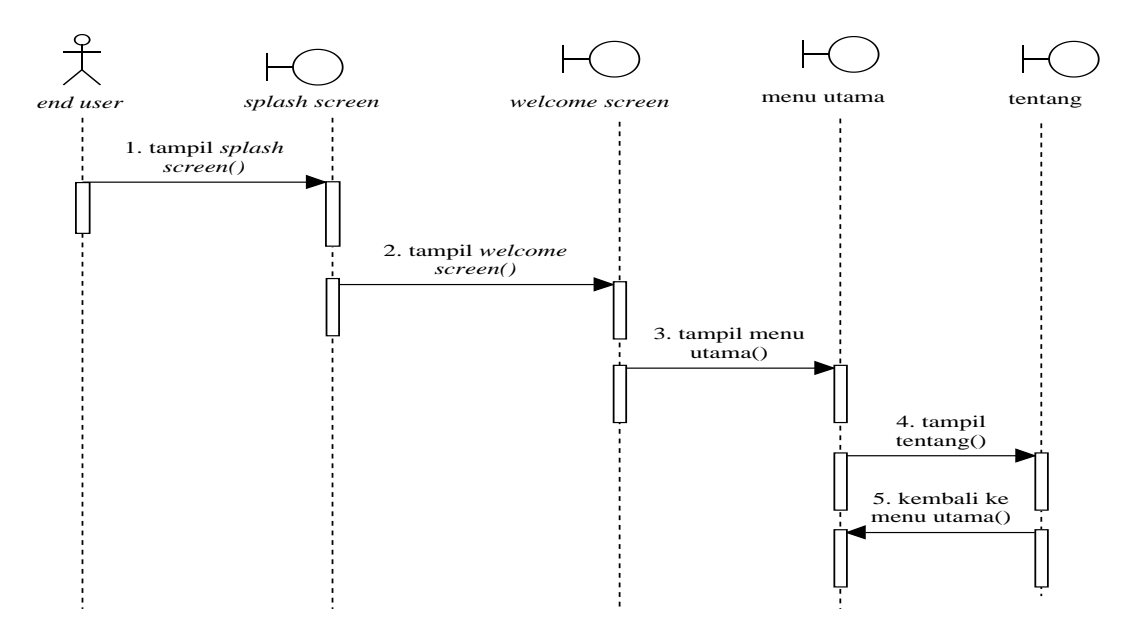

Gambar 3.13 *Sequence Diagram* Melihat Tentang

## **3.2.4.6** *Sequence Diagram* **Melihat Profil Sekolah**

*Sequence Diagram* untuk melihat profil sekolah tampak pada Gambar 3.14 dimulai pada saat *end user* sebagai *actor* membuka sistem, kemudian sistem akan menampilkan halaman *splash screen*, selanjutnya menampilkan halaman *welcome screen* dilanjutkan dengan menampilkan *form* menu utama dan menampilkan *form* profil sekolah.

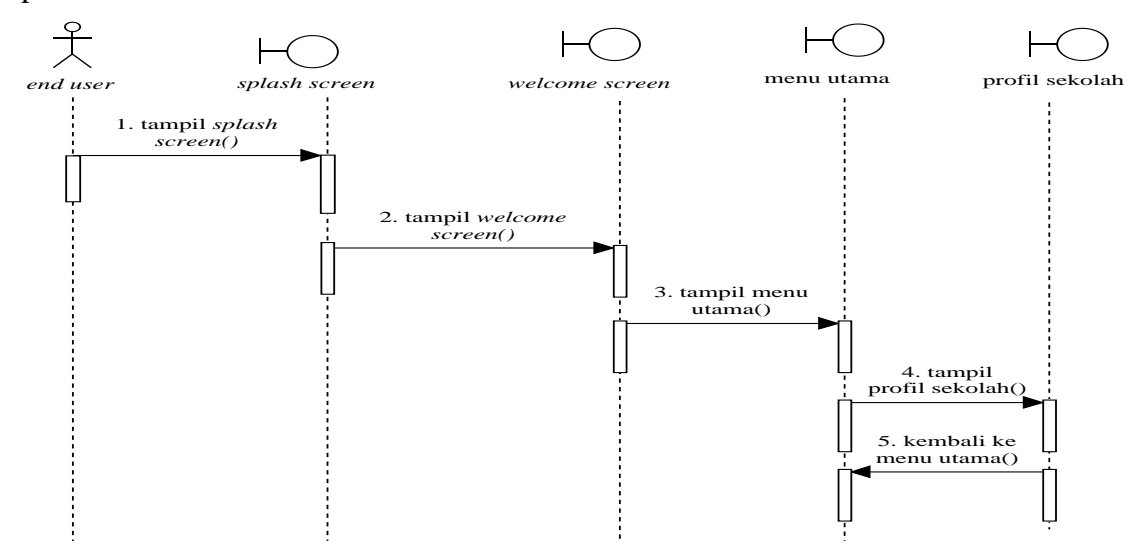

Gambar 3.14 *Sequence Diagram* Melihat Profil Sekolah

## **3.2.5** *Component Diagram*

*Component diagram* menggambarkan struktur fisik dari kode, pemetaan pandangan logis dari kelas proyek untuk kode aktual di mana logika ini dilaksanakan. Seperti terlihat dalam Gambar 3.15 *Component Diagram* dalam aplikasi ini terbagi menjadi *interface*, daftar istilah, deskripsi istilah, petunjuk, tentang, profil sekolah dan aktor yang semuanya saling berkaitan satu dengan yang lainnya.

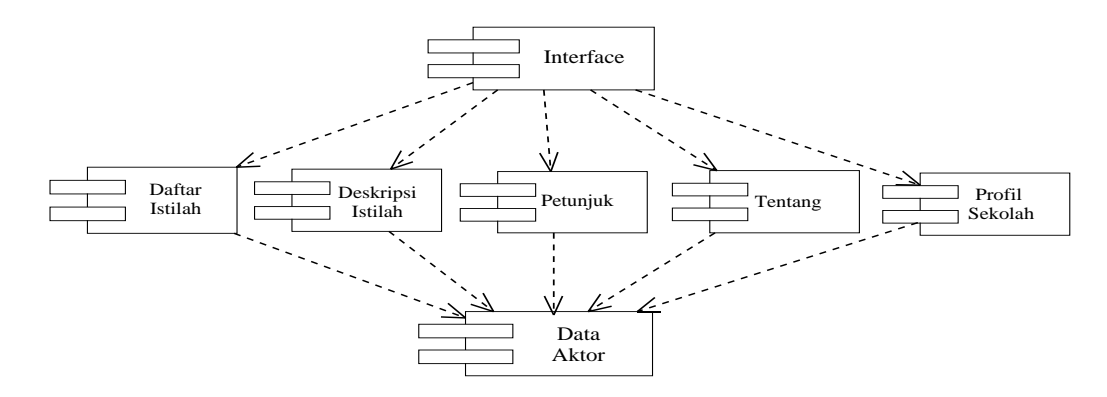

Gambar 3.15 *Component Diagran*

#### **3.2.6** *Deployment Diagram*

*Deployment diagram* memberikan gambaran dari arsitektur fisik perangkat lunak, perangkat keras, dan artefak dari sistem. *Deployment diagram* dapat dianggap sebagai ujung spektrum dari kasus penggunaan, menggambarkan bentuk fisik dari sistem yang bertentangan dengan gambar konseptual dari pengguna dan perangkat berinteraksi dengan sistem. *Deployment Digram* disajikan pada Gambar 3.16

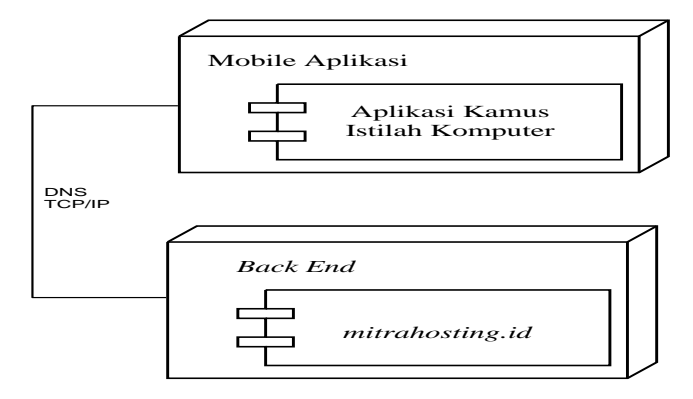

Gambar 3.16 *Deployment Diagram*

### **3.3 Desain** *Layout*

*Layout* adalah penataan dan pengaturan teks atau grafik pada halaman. *Layout* meliputi penyusunan, pembagian tempat dalam suatu halaman, pengaturan jarak spasi, pengelompokan teks dan grafik, serta penekanan pada bagian tertentu.

#### **3.3.1 Desain** *Interface* **Halaman** *Welcome Screen*

Desain *interface* halaman *welcome screen* disajikan pada Gambar 3.17. Halaman ini terdapat logo SMA Muhammadiyah 4 Kartasura serta tombol masuk untuk menuju ke halaman menu utama.

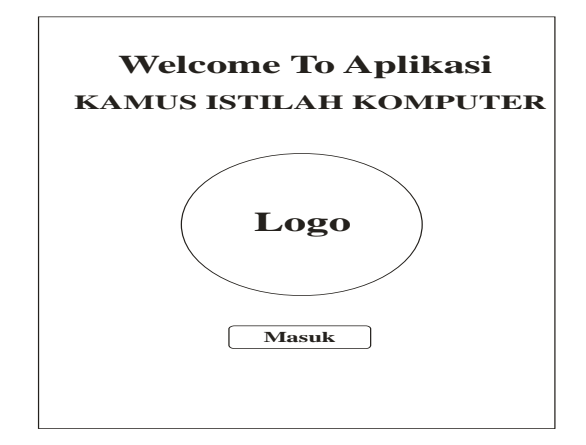

Gambar 3.17 Desain *Interface* Halaman *Welcome Screen*

#### **3.3.2 Desain** *Interface Main Menu*

*Main Menu* merupakan halaman menu utama dari aplikasi dimana terdapat 4 tombol yang dapat digunakan oleh *end user* pada saat menggunakan aplikasi kamus istilah komputer seperti tombol daftar istilah, tombol petunjuk, tombol tentang dan tombol profil sekolah. Tombol daftar istilah digunakan untuk melihat informasi daftar kata/istilah komputer dan juga untuk melakukan pencarian data, tombol petunjuk digunakan untuk meihat informasi dalam menggunakan aplikasi, tombol tentang digunakan untuk melihat informasi penjelasan singkat mengenai aplikasi yang di dalamnya juga terdapat informasi tentang deskripsi aplikasi, sumber data, info developer, hak cipta, selanjutnya tombol profil sekolah digunakan untuk melihat informasi singkat tentang profil sekolah, dan terdapat juga *header* dan *footer*. Desain *Interface main menu* disajikan pada Gambar 3.18.

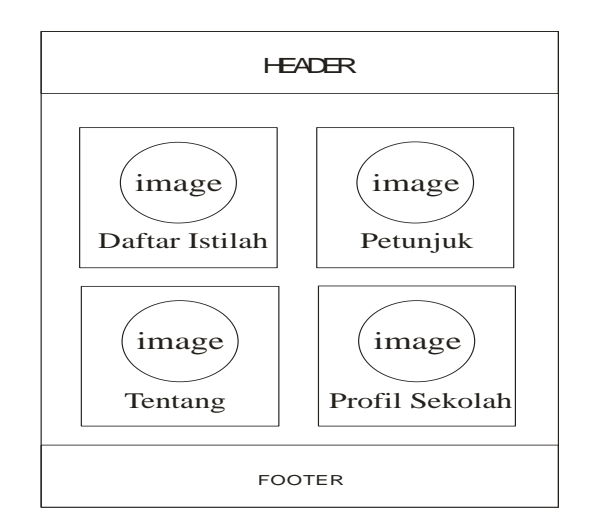

Gambar 3.18 Desain *Interface Main Menu*

# **3.3.3 Desain** *Interface* **Daftar Istilah**

Pada halaman ini menampilkan daftar istilah dan juga fitur pencarian istilah, terdapat juga tombol *home* pada *header*. Desain *interface* daftar istilah disajikan pada Gambar 3.19.

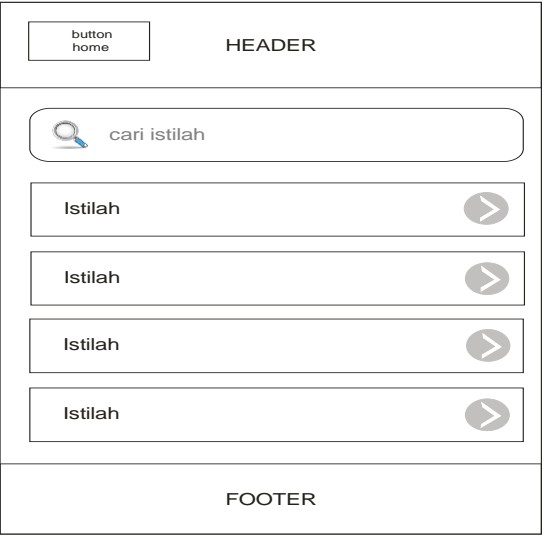

Gambar 3.19 Desain *Interface* Daftar Istilah

## **3.3.4 Desain** *Interface* **Deskripsi Istilah**

Pada halaman ini, menampilkan informasi mengenai deskripsi istilah, terdapat juga tombol *home* serta tombol *back* pada *header*. Desain *interface* deskripsi istilah disajikan pada Gambar 3.20.

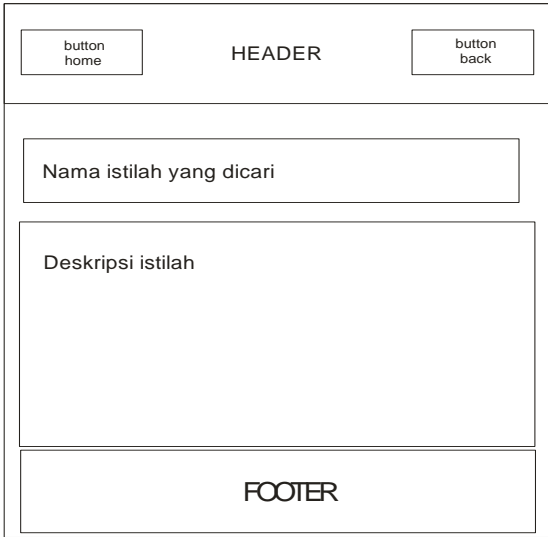

Gambar 3.20 Desain *Interface* Deskripsi Istilah

# **3.3.5 Desain** *Interface* **Petunjuk**

Pada halaman ini menampilkan informasi petunjuk dalam menggunakan aplikasi kamus istilah komputer, terdapat juga tombol *home* pada *header*. Desain *Interface* petunjuk disajikan pada Gambar 3.21.

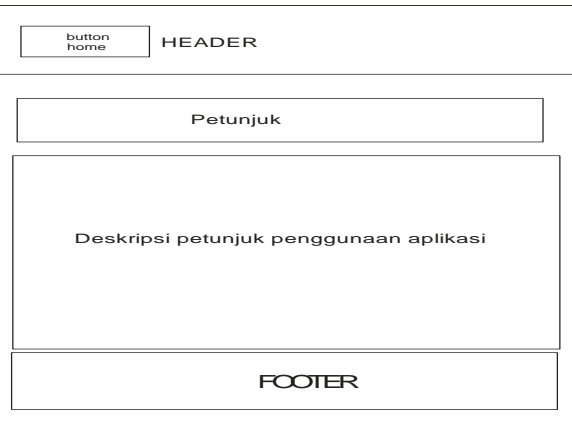

Gambar 3.21 Desain *Interface* Petunjuk

## **3.3.6 Desain** *Interface* **Tentang**

Pada halaman ini menampilkan informasi penjelasan singkat mengenai aplikasi yang dibuat terdapat juga informasi tentang deskripsi aplikasi, sumber data, info developer, dan hak cipta. Tersedia juga tombol *home* pada *header*. Desain *Interface* petunjuk disajikan pada Gambar 3.22.

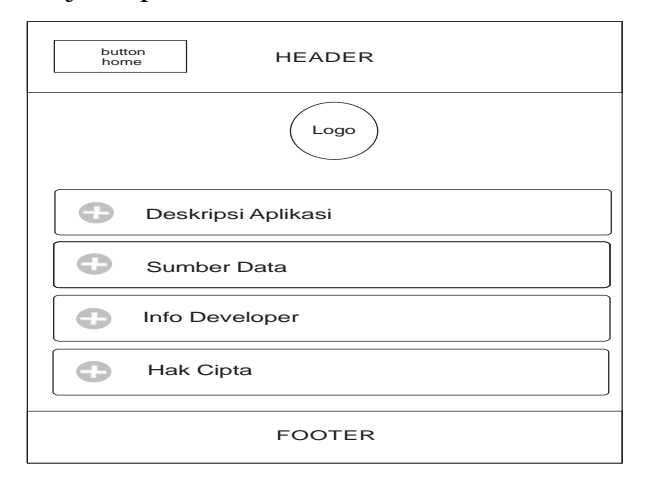

Gambar 3.22 Desain *Interface* Tentang

# **3.3.7 Desain** *Interface* **Profil Sekolah**

Pada halaman ini menampilkan informasi singkat tentang profil sekolah, terdapat juga tombol *home* pada *header*. Desain *Interface* profil sekolah disajikan pada Gambar 3.23.

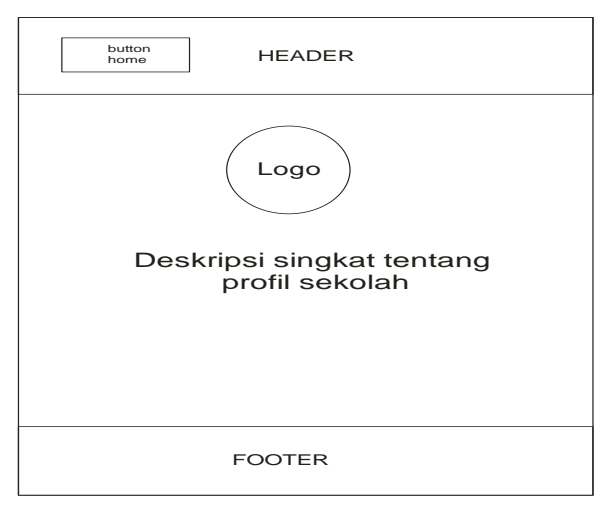

Gambar 3.23 Desain *Interface* Profil Sekolah